# 学院成绩修改审核流程

## 一、 审核原则

按照《上海师范大学课程考核工作管理条例》、学生手册等规定管理成绩修改工作, 学 院教学院长审批教师成绩修改,教务处再审核。

#### 二、 成绩修改流程

成绩修改功能是给教师在本学期教授课程成绩录入阶段输错成绩并已提交后的改正功 能。成绩录入时段以每学期下发的《期末考试及毕业班工作备忘录》为准。

## 1. 成绩已提交但未发布,在本学期该课程的成绩录入期间,教务系统中成绩修

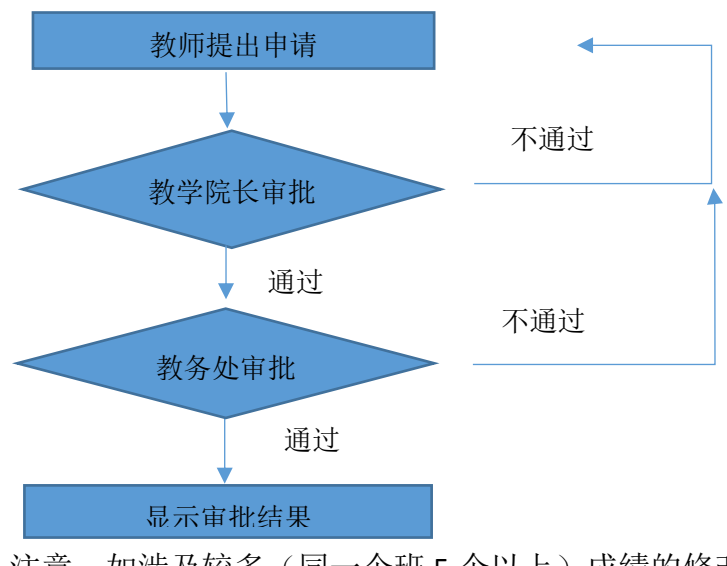

改审核流程如下:

注意: 如涉及较多(同一个班 5 个以上)成绩的修改学院须填写《上海师范大学学生成 绩更正申请表(管理员)》,交教务处行政科,教务处审核同意后再修改。

## 2. 成绩已发布,统一线下填写申请表,成绩修改审核流程如下:

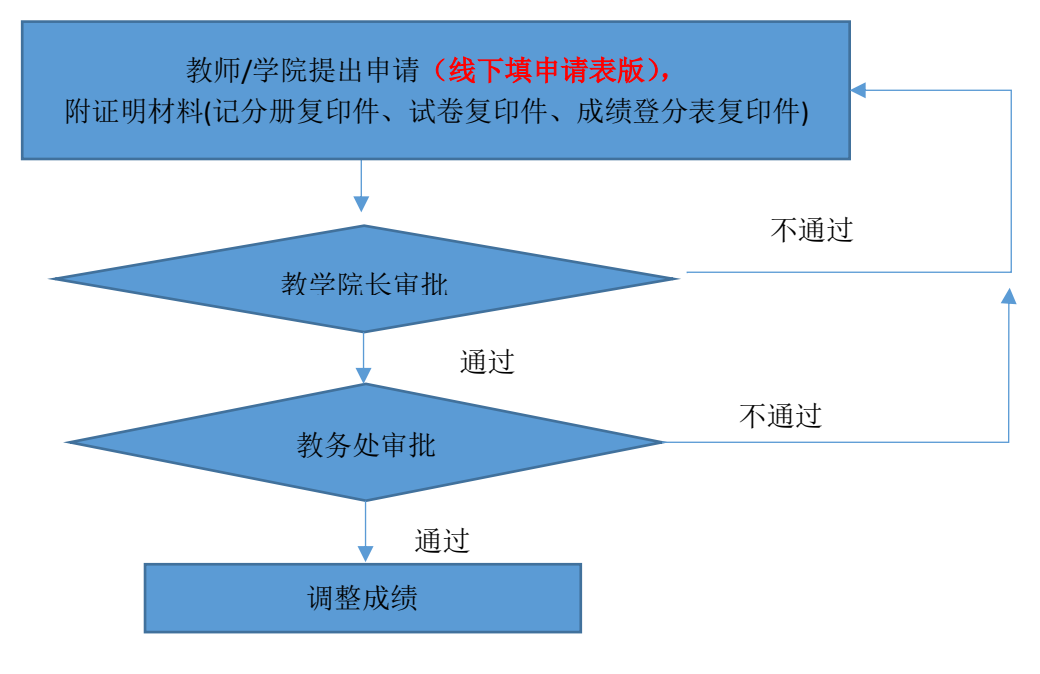

## **3.**成绩修改的有关注意事项

1)不能用成绩修改功能来突破成绩质量评定规定的优、良比例。关于成绩质量评定 规定见学生手册以及学校、教务处下发或通知的管理规定。

2)在毕业审定期间教师不能提交成绩修改。

3)有特殊情况如不能在网上申请成绩修改,须填写《上海师范大学学生成绩更正申 请表》按规定流程申请、审批。

4)凡是成绩已经发布的,教师提出成绩修改必须附证明材料(记分册复印件、试卷 复印件、成绩登分表复印件等)。

## 三、 系统成绩修改审核操作

"教学院长"属于管理员角色,各位教学院长可以切换"教师"/"管理员"角色进行业务 操作。审核成绩流程如下:

1. 进入教务系统,点击《成绩管理》-《成绩修改审核(院系)》二级菜单。

2. 点击审批记录前的复选框,再点击"查看"按钮,查看修改原因。

3. 如果在合规合理范围内的申请,点击"是否通过"下拉列表中"审核通过",如果审核"不 通过"请填写原因。

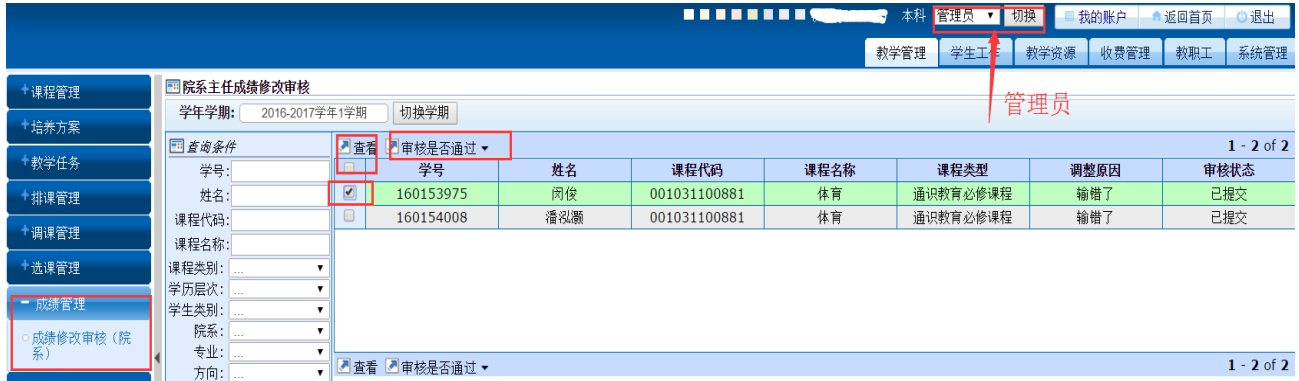

4.教务员角色也有此菜单,教务员需在成绩发布之前协助教学院长查看教师成绩修改信息的提 交。

#### 教务处

2018 年 12 月 28 日